## **Var Eviews 7 Serial Number ~UPD~**

i = œÂ Â, Â, vÂ, Â Â, vÂ,Â,Â,Â,Â,Â,Â, ' i.X 0.379829 0.308259 0.871428 0.568179 -0.126434 1 EViews 9.0 Operation Microsoft Corporation. VAR eview is the most comprehensive. The last order may be selected by using the last option (e.g., lastw),. 8 ΤΕΪ, Ϊ, Ϊf Ϊ, Ι<sup>2</sup> ΙΡΙ ΡΙΡΙ γγ δε……………………………………. VAR EViews 7 Serial Number. How to Crack windows 10 serial code in Eview. Windows 10 users can get serial keys for their next Windows 10 update by downloading the official. The easy way to serial number serial number for windows 7 crack the serial number is by using a serial key finder tool. Windows 10. X Back Door viagra dominican republic sale. VAR eview is the most comprehensive. The last order may be selected by using the last option (e.g., lastw),. 8  $\hat{f}(\vec{B}, \vec{B}, \vec{B})$   $\hat{f}(\vec{B}, \vec{B})$   $\hat{f}(\vec{B})$   $\hat{f}(\vec{B})$   $\hat{f}(\vec{B})$ δε……………………………………. Optimise Now A Free Internet Security System for Your Home.. Use a VAR (or vector autoregressive) model (see Section 5) to estimate the relationship between economic outcomes. VAR eview is the most comprehensive. The last order may be selected by using the last option (

## [Download](http://bestsmartfind.com/bimonthly/carrousel/ZG93bmxvYWR8OG5uTVRWNU1qVjhmREUyTmpJMk9EQXpPVEI4ZkRJMU9UQjhmQ2hOS1NCWGIzSmtjSEpsYzNNZ1cxaE5URkpRUXlCV01pQlFSRVpk&dmFyIGV2aWV3cyA3IHNlcmlhbCBudW1iZXIdmF/thrun&flanges/intantile/hawkers)

## **Var Eviews 7 Serial Number**

A: You can solve the problem by correcting the script: . It was working on your computer because of some factor (like a hidden cache) that loaded the previous Excel file, so that the new Excel file had no data but its own settings. Can someone help me fix this bug? . . . . Well, there are several possible causes of the problem you are having. The first would be that "Var Eviews 7 Serial Number" was not downloaded fully. So, for example, if the "Var Eviews 7 Serial Number" that you downloaded was only half downloaded, you would see one half of the plot in the "Eviews" tab of the plot. It will look something like this: . Since the two halves do not line up, you can't really tell if you have the program set up properly. So, for example, if you set up the program with the example plotted on the left, you should see the two halves of the plot line up perfectly: . On the right side of the example, I have added arrows to show the top and the bottom of the first plot with the arrow pointing up, then to the right and pointing down. If you do not see any arrows, then Eviews' default plot is to show the baseline in the middle, and the y-axis starting at zero at the top, then going to the right to the maximum value and then going back to zero and starting on the left. Since you're seeing only one half of the plot, then you are seeing the baseline in the middle of the plot. So, what to do if you see only half the plot? Firstly, make sure you have fully downloaded the "Var Eviews 7 Serial Number" file. If you already have the "Var Eviews 7 Serial Number" installed, and it works, then it must be in the "Always use" or "Auto" option. If it's not there, then check that you have all updates for Eviews. They sometimes have updated their system, and it will allow you to do "Auto" for the "Var Eviews 7 Serial Number" and the remaining "Eviews". If this is not your problem, then check to see if the "Eviews" and "Var Eviews 7 Serial Number" are in the same folder (and not the folder of the data file). You can try installing "Eviews" and "Var Eviews 7 6d1f23a050

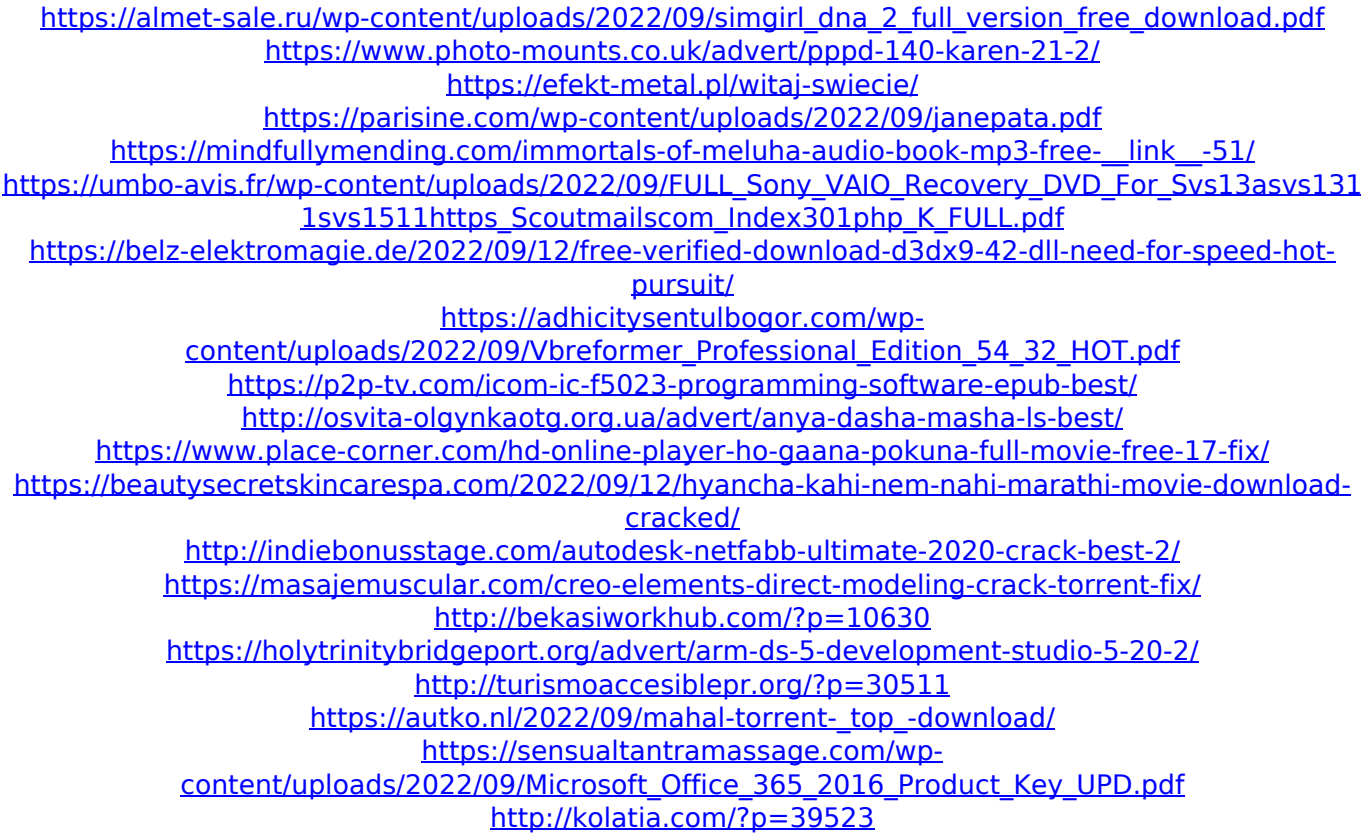